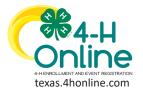

## **TEXAS 4HONLINE FAMILY GUIDE**

# EVENT REGISTRATION DECLINED CREDIT CARD CORRECTION

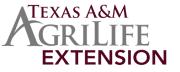

### 4HONLINE IS BEST USED IN CHROME, MOZILLA OR EDGE THE FAMILY MUST BE LOGGED IN WITH THE FAMILY EMAIL AND FAMILY PASSWORD

#### 1. Click the blue View button beside the approved member's name.

| Member List<br>Family<br>Credit Cards<br>Login History<br>Email History | Abevents@ag.tamu.edu<br>1470 WILLIAM D FITCH PKWY<br>COLLEGE STATION, TX 77845-4645<br>111-111-1111<br>State Office County | Add Member                                                          |                                                                                                    |  |
|-------------------------------------------------------------------------|----------------------------------------------------------------------------------------------------|---------------------------------------------------------------------|----------------------------------------------------------------------------------------------------|--|
|                                                                         | Member                                                                                                    | Programs                                                            | Welcome to the new version of 4-H Online!<br>Add family members by clicking on Add Nember at                                                                                                    |  |
|                                                                         | 0.Johnny Smith #638652.<br>Aug 15, 2010                                                                                    | 4-H<br>ClubMember - Approved<br>Enrolled for 2020-2021 program year | the top of this page. To enroll in a program click on<br>the <u>Enroll New link</u> under the program name.<br>If it shows <u>Contines</u> <u>Enrolling</u> under a<br>program, that means you have not completed<br>enrollment. no worries. <u>iust click on the link to</u> |  |

- 2. Click the Events link from the navigation pane on the left side of the screen.
- 3. An Additional Payment Required message will appear next to events with payment issues. Credit cards can be corrected by the family and checks corrected if the county sends in a payment. Click the event name from the displayed list of events.

| Profile<br>Events              | Events I have Registered For                                                                                                |   | Register for a new event    |
|--------------------------------|----------------------------------------------------------------------------------------------------|---|-----------------------------|
| Texas 4-H Youth<br>Development |                                                                                                    |   |                             |
| Enrollment                     | D6 4-H Shooting Sports Coaches Training - Monahans March 6 - 2020-2021<br>Texas 4-H and Youth Development - Incomplete      |   |                             |
| About You                      |                                                                                                    |   |                             |
| Activities                     | D1 Big Fun in D1 Fall Round Up 2020 - 2020-2021<br>01 - Approved                                                            |   |                             |
| Animals                        |                                                                                                    |   |                             |
| Awards                         | D1 Archery Contest 2021 - 2020-2021                                                                                         |   |                             |
| Clubs                          | 01 - Approved                                                                                                    | - |                             |
| Consents                       |                                                                                                    |   |                             |
| Groups                         | 2021 Texas 4-H Shooting Sports State Games ALL Disciplines STEP 1 - 2020-2021<br>Texas 4-H and Youth Development - Approved |   | Additional Payment Required |
| Health                         |                                                                                                    |   |                             |

- 4. Scroll down to the bottom of the screen.
- 5. The blue Pay With Credit Card button will be clickable for the family if logged in correctly. County offices will not be allowed to perform this step. Click to add a credit card or click the credit card on file already to try to use it again. Chrome, Edge or Mozilla Firefox are the preferred browsers. Clicking reload sometimes helps with the credit card screen area.

| Pay With Credit Ca | el Pay By Check                                               |               |  |
|--------------------|---------------------------------------------------------------|---------------|--|
| Invoi              | ole                                                           | ) <del></del> |  |
|                    |                                                               | \$95.00       |  |
|                    | ts in the following disciplines (please check all that apply) | \$5.00        |  |
|                    |                                                               | \$100.00      |  |
|                    | nta:                                                          |               |  |
|                    | ***                                                           | Ô400.00       |  |

#### FAMILY CREDIT CARD MANAGEMENT

From the family profile, click on the Credit Card link to view or delete credit cards on the family account.

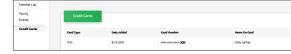

The members of Texas A&M AgriLife will provide equal opportunities in programs and activities, education, and employment to all persons regardless of race, color, sex, religion, national origin, age, disability, genetic information, veteran status, sexual orientation or gender identity and will strive to achieve full and equal employment opportunity throughout Texas A&M AgriLife.